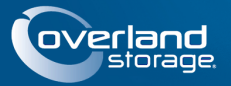

# **SnapServer® N2000**

Nel presente documento viene descritto come rimuovere un'apparecchiatura SnapServer N2000 di Overland Storage dalla confezione e installarla in un rack (EIA-310) da 19" con profondità di 32" e quattro montanti. L'N2000 è dotato di quattro slot vuoti e i restanti otto contengono unità fittizie di riempimento. Per essere operativa, l'unità deve essere popolata con 4-12 unità.

AVVERTENZA: per ridurre il rischio di scariche elettriche o danni all'apparecchiatura, scollegare sempre tutti i cavi di alimentazione mentre si lavora sul modulo.

ATTENZIONE: quando si lavora sul modulo, osservare le precauzioni standard per evitare che scariche elettrostatiche (ESD) danneggino microcircuiti o altri dispositivi che non devono essere esposti a tali scariche.

## **Punto 1: Attivare la garanzia!**

È **fondamentale** attivare la garanzia. Fino a quando non viene eseguita questa azione, assistenza tecnica e garanzia **non sono disponibili**:

- **1.** Annotare il **numero di serie** del prodotto presente sull'etichetta della scatola o sul prodotto.
- **2.** Andare al sito Web di **Overland Storage**: <http://www.overlandstorage.com/>
- **3.** Selezionare **Service & Support > My Products** (Assistenza e supporto - Prodotti personali).
- **4.** Nel [Site Login](http://support.overlandstorage.com/touchpoint/logIn/login.aspx?ReturnUrl=%2ftouchpoint%2fproducts%2fproducts.aspx) (Login sito), inserire l'**indirizzo email** e la **password** e fare clic su **GO** (VAI).
- **5.** Fare clic su **Register New Product** (Registra un nuovo prodotto).
- **6.** Inserire le informazioni e fare clic su **Submit** (Inoltra).

IMPORTANTE: entro tre giorni lavorativi si riceverà un messaggio di email da Overland contenente il certificato di garanzia. Attenersi alle istruzioni incluse per completare il processo.

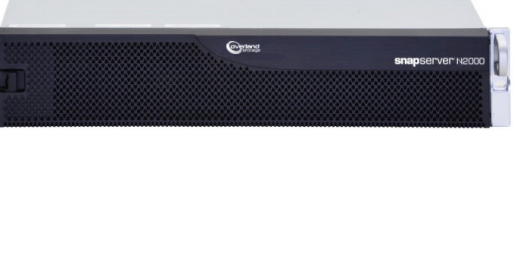

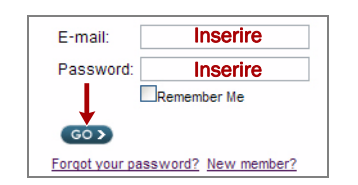

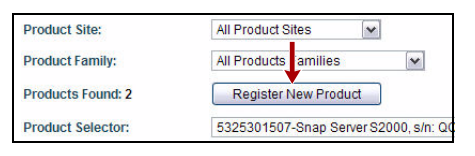

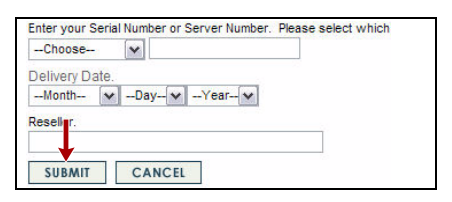

## **Punto 2: Installazione del modulo nel rack**

AVVERTENZA: durante l'installazione nel o la rimozione dal rack fare attenzione a non inclinare accidentalmente il rack, in quanto ciò potrebbe causare danni all'apparecchiatura o lesioni personali.

Il kit guida incluso è adattabile per l'installazione in rack da 19" (EIA-310) con fori quadrati e rotondi.

Le guide non sono intercambiabili e devono essere montate sul lato appropriato in base ai contrassegni LH (sinistra) e RH (destra) (guardando il rack).

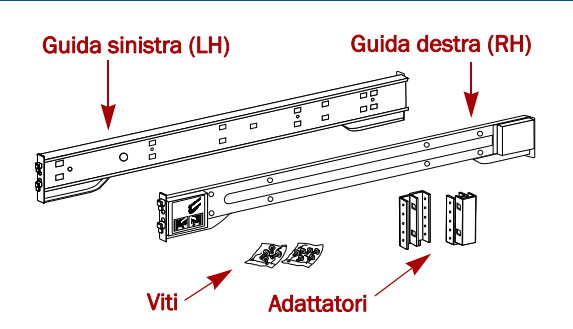

*NOTA: sebbene le guide possano essere accorciate, i rack per apparecchiature di telecomunicazione con due montanti o qualsiasi rack con profondità inferiore a 29"- NON sono adatti per questo server. Per i rack con fori filettati, si consiglia di utilizzare un ripiano.*

## *Fissaggio delle guide interne allo chassis*

Questa procedura è necessaria per **tutti i tipi di rack**:

**1.** Contrassegnare i **fori per le viti** sul rack in cui saranno installate le guide.

*NOTA: accertarsi che i fori posteriori siano allineati orizzontalmente con i fori anteriori per garantire che il modulo sia in bolla.*

- **2.** Rimuovere la **guida interna** dal set di guide:
	- **a.** Estendere completamente il **set di guide**.
	- **b.** Spingere il **fermo** del componente interno verso il basso e rimuovere la **guida interna**.
	- **c.** Rilasciare e fare scorrere indietro il **componente intermedio** dentro il componente esterno.
- <span id="page-1-0"></span>**3.** Collegare il **componente interno destro**:
	- **a.** Guardando lo chassis, posizionare la **guida** contro il lato destro del server, inserendo le linguette di fissaggio nei fori della guida.
	- **b.** Fare scorrere la guida **verso la parte frontale** per bloccarla in posizione.

Questa operazione potrebbe richiedere l'applicazione di forza in quanto lo spazio disponibile è preciso.

- **c.** Fissare la guida con la **vite** Phillips fornita.
- **4.** Ripetere il [Punto 3](#page-1-0) per installare il **componente interno sinistro**.

IMPORTANTE: a seconda del tipo di rack, continuare con la sezione *["Installazione in rack con fori quadrati"](#page-1-1) o ["Installazione in](#page-2-0)  [rack con fori rotondi.".](#page-2-0)*

## <span id="page-1-1"></span>*Installazione in rack con fori quadrati*

- **1.** Collegare la **guida esterna sinistra** al rack:
	- **a.** Posizionare la **guida** contro l'interno della parte frontale del rack con i ganci allineati con i fori.
	- **b. Inserire** la parte posteriore della staffa nella guida del rack e **premere verso il basso** fino allo scatto dei ganci. Le linguette a molla entreranno nei fori per impedire che la guida si sganci.
	- **c.** Fare scorrere la **porzione posteriore** della staffa indietro fino ad allineare i ganci con i fori appropriati.
	- **d. Inserire** la parte posteriore della staffa nella guida del rack e **premere verso il basso** fino allo scatto dei ganci e al blocco delle linguette.

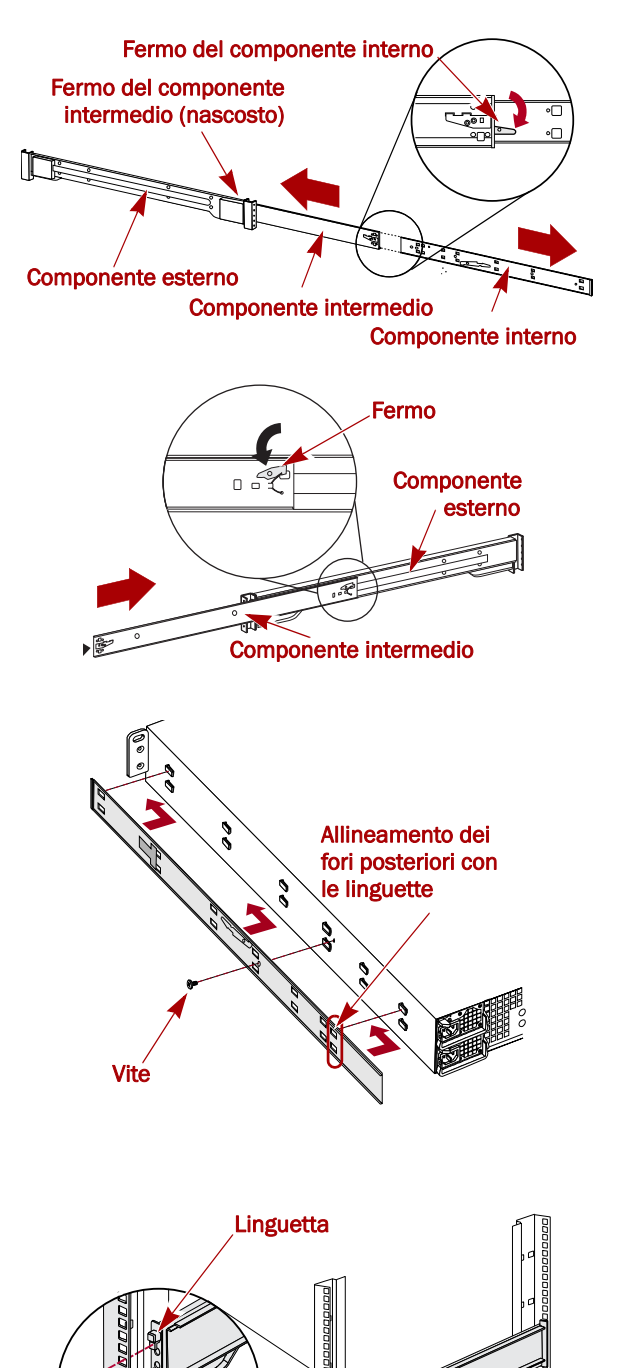

Ganci

- <span id="page-2-1"></span>**2.** Ripetere il [Punto 2](#page-2-1) per il gruppo delle guide **destro**.
- **3.** Accertarsi che le **guide** siano dritte e allineate.

Continuare con ["Installazione del modulo nel rack.".](#page-2-2)

### <span id="page-2-0"></span>*Installazione in rack con fori rotondi*

Prima di installare le guide su un rack con fori rotondi non filettati, è necessario installare il kit degli adattatori per fori rotondi alle estremità delle guide esterne.

- <span id="page-2-5"></span><span id="page-2-3"></span>**1.** Collegare gli **adattatori** ad entrambe le estremità della guida:
	- **a.** Posizionare l'adattatore contrassegnato con "A" nella parte anteriore della **guida esterna sinistra** (estremità con l'etichetta riportata nel grafico).

*NOTA: accertarsi che il contrassegno sia rivolto verso l'alto e che i fori quadrati dell'adattatore siano allineati con i ganci della guida esterna.*

<span id="page-2-4"></span>**b.** Premere l'**adattatore** sui ganci e farlo scorrere **verso l'alto** finché non si blocca (fino a quando cioè non si ode un clic).

*NOTA: le linguette della guida entreranno nei fori quadrati.*

- **c.** Ripetere [Punti a–](#page-2-3)[b](#page-2-4) per l'adattatore **posteriore sinistro** (contrassegnato con "B").
- **2.** Guardando il rack, posizionare la **guida sinistra** nel rack, allineando i fori dell'adattatore con i fori del rack **frontali** a sinistra utilizzati.
- **3.** Utilizzando le **viti** del kit, fissare la **parte anteriore** della guida al rack.
- **4.** Fare scorrere la **porzione posteriore della guida** indietro finché i fori dell'adattatore **posteriore** sono allineati con i fori utilizzati.
- <span id="page-2-6"></span>**5.** Utilizzando le **viti** del kit, fissare la **parte posteriore** della guida al rack.
- **6.** Ripetere i [Punti 1–](#page-2-5)[5](#page-2-6) per la **guida destra**.
- **7.** Accertarsi che le **guide** siano dritte e allineate.

Continuare l'installazione passando alla sezione ["Installazione](#page-2-2)  [del modulo nel rack.".](#page-2-2)

### <span id="page-2-2"></span>*Installazione del modulo nel rack*

AVVERTENZA: si consiglia di utilizzare un sollevatore meccanico (o almeno due persone) durante l'installazione e la rimozione del rack per evitare lesioni.

- **1.** Nella parte frontale, estendere i componenti **intermedi** delle guide finché si bloccano (indicato da uno scatto).
- **2.** Verificare che i **binari** con cuscinetti a sfera siano sulla **parte anteriore**.
- **3.** Utilizzando un sollevatore meccanico o due persone, inserire il server nelle **guide** del rack.

Sollevare il server all'altezza in cui si desidera installarlo, agganciare i **componenti interni** del server ai componenti intermedi che fuoriescono dal rack e fare scorrere il server nel rack fino ad arresto.

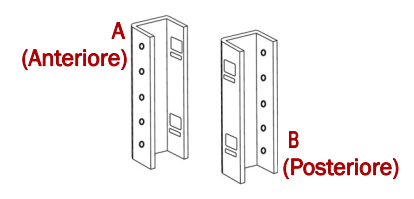

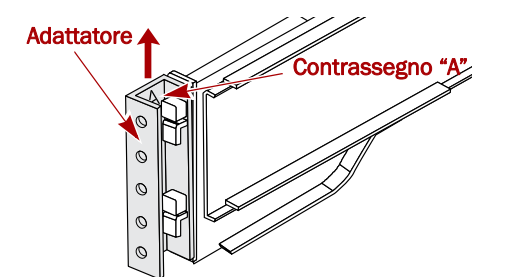

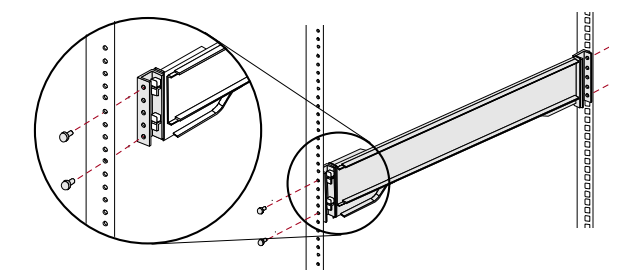

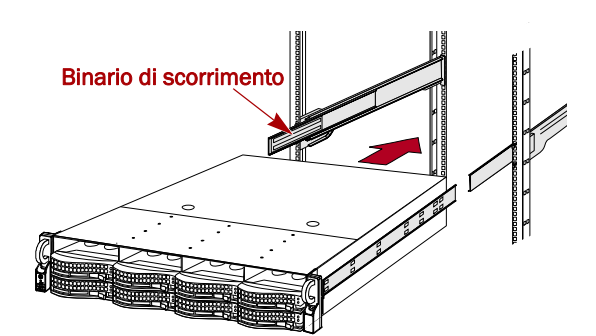

### Guida di avvio rapido

**4.** Fare scorrere il **modulo** avanti e indietro alcune volte per verificare che l'apparecchiatura N2000 non si incastri.

In presenza di resistenza, verificare che le flange anteriori e posteriori siano montate nei fori corretti e, se necessario, modificare la posizione della guida.

**5.** Utilizzando le **due viti** fornite, fissare le flange dell'apparecchiatura N2000 al rack.

## **Punto 3: Installazione delle unità**

Al momento della spedizione, i primi quattro slot sono vuoti e gli slot rimanenti contengono unità fittizie di riempimento. È possibile installare qualsiasi combinazione di 4-12 unità SAS e/o SATA con supporti di riempimento per gli slot vuoti. I gruppi delle unità sono venduti separatamente in confezioni singole o da -quattro.

## *Configurazioni delle unità consigliate*

Attenersi alle seguenti indicazioni prima di aggiungere gruppi unità a un'apparecchiatura SnapServer N2000:

- **•** Sebbene sia possibile installare unità con capacità diverse, non includerle nello stesso array RAID, in quanto in un sistema RAID la capacità di tutte le unità presenti è limitata da quella con la capacità inferiore.
- **•** È inoltre possibile installare unità con velocità di rotazione diverse (ad esempio unità SAS e SATA), ma tali unità non dovrebbero essere installate nella stessa colonna o essere separate l'una dall'altra da una colonna di unità con velocità di rotazione diversa. Se si utilizzano unità con velocità di rotazione diverse, fare riferimento alle figure riportate di seguito per pianificare la disposizione delle unità disco.

## *Installazione delle unità*

*NOTA: non rimuovere le unità disco dai rispettivi supporti, altrimenti la garanzia delle unità risulterà invalidata.*

Al momento della spedizione, i primi quattro slot sono vuoti e gli slot rimanenti contengono unità fittizie di riempimento. Quando l'unità è nel rack, installare tutte le unità della confezione prima di continuare:

- <span id="page-3-0"></span>**1.** Se nello slot in cui si desidera installare un'unità disco è presente un'**unità fittizia di riempimento**, rimuoverla premendo il pulsante di rilascio della leva ed estraendola.
- **2.** Rimuovere un **gruppo di unità** dalla confezione.
- **3.** Premere il **pulsante** per rilasciare la leva.
- **4.** Posizionare il **gruppo di unità** di fronte all'**alloggiamento** appropriato e farlo scorrere in fino a sentire resistenza.
- <span id="page-3-1"></span>**5.** Premere la **leva** verso l'interno per bloccare il gruppo nell'alloggiamento.
- **6.** Ripetere i [Punti 1–](#page-3-0)[5](#page-3-1) per **ogni** supporto rimanente.

IMPORTANTE: per garantire una circolazione dell'aria e un raffreddamento appropriati, in *ogni* slot deve essere installato un gruppo unità o un supporto di riempimento. Lasciare unità fittizie in tutti gli slot non utilizzati. Non è consentito lasciare slot vuoti. Per un corretto funzionamento, devono essere installate almeno quattro unità.

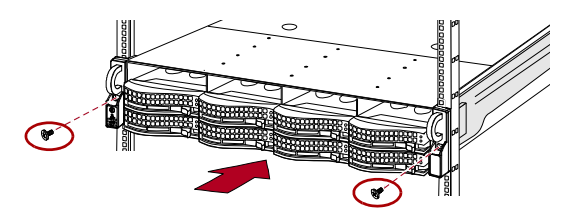

#### Configurazioni supportate

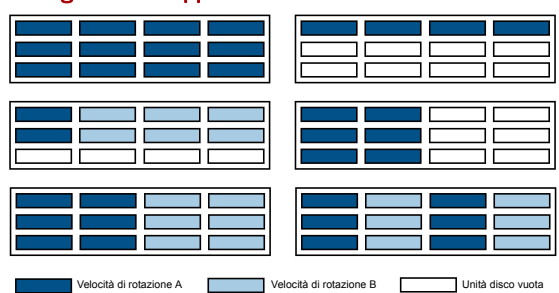

#### Configurazioni non supportate

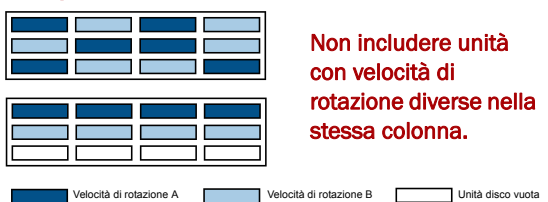

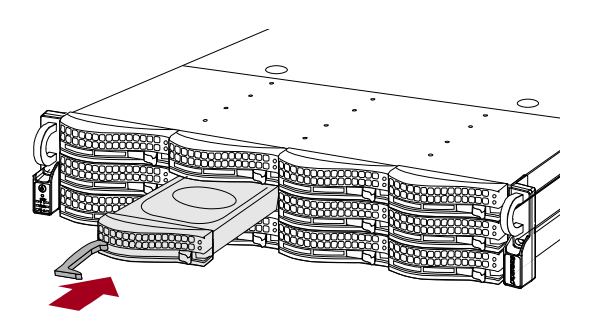

### *Fissaggio del frontalino*

- **1.** Inserire i **perni di supporto destri** nella flangia destra del telaio.
- **2.** Spingere il **fermo** verso l'interno (verso il centro del supporto) e premere il supporto in posizione a contatto con le unità.
- **3.** Rilasciare il fermo in modo che i **perni a sinistra** si inseriscano nella flangia sinistra.

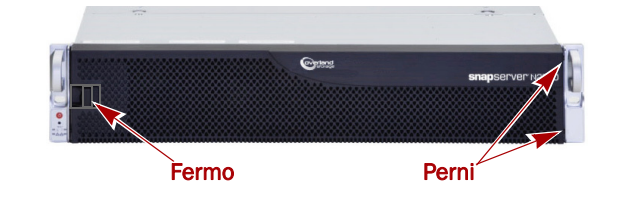

## **Punto 4: Collegamento dei cavi e dei cavi di alimentazione**

Tutti i cavi e le connessioni di alimentazione si trovano sul pannello posteriore dell'apparecchiatura SnapServer N2000. Tutti gli sfiati di raffreddamento del modulo vengono gestiti attraverso il pannello posteriore.

ATTENZIONE: poiché per impostazione predefinita la velocità/ duplex sui server N2000 è impostata su Autonegotiate (Negoziazione automatica), è necessario configurare la stessa impostazione per lo switch o l'hub di rete a cui il server è collegato. L'uso di impostazioni diverse potrebbe compromettere seriamente la velocità di throughput della rete o la connettività del server.

**1.** Inserire la **connessione di rete** nella porta Ethernet1. Utilizzare un cavo categoria 5e (o migliore) per collegare la porta **Ethernet1** sul server allo switch Ethernet Gigabit appartenente alla stessa rete LAN che svolge il ruolo di sistema di gestione.

*NOTA: per potere sfruttare funzionalità di rete (bilanciamento del carico o failover), entrambe le porte dati devono essere fisicamente collegate alla rete. Per il bilanciamento del carico, collegarle allo stesso switch sulla stessa sottorete con lo switch impostato per la negoziazione automatica. Per il failover, collegarli a interruttori diversi sulla stessa sottorete.*

- **2.** Collegare tutti gli array di espansione SanDisk E2000 seguendo le istruzioni fornite con le unità.
- **3.** Collegare i cavi di alimentazione alle prese di **alimentazione CA**.
- **4.** Collegare i **cavi di alimentazione** a un gruppo di continuità o a una fonte di corrente CA.

*NOTA: se utilizzati con gruppi di continuità APC collegati mediante rete o USB, i sistemi SnapServer vengono automaticamente arrestati in modo corretto in caso di interruzione dell'alimentazione. L'uso del gruppo di continuità APC deve essere configurato sia nell'interfaccia di gestione del sistema SnapServer che nell'interfaccia utente APC.*

## **Punto 5: Accensione iniziale**

IMPORTANTE: per inizializzare correttamente il server per l'uso, accenderlo senza accendere ogni unità di espansione collegata.

**1. Accendere** il server N2000 premendo e tenendo premuto il pulsante di accensione per non più di un (1) secondo.

Il LED verde del sistema lampeggia una volta al secondo. Per la prima configurazione, sono necessari pochi minuti.

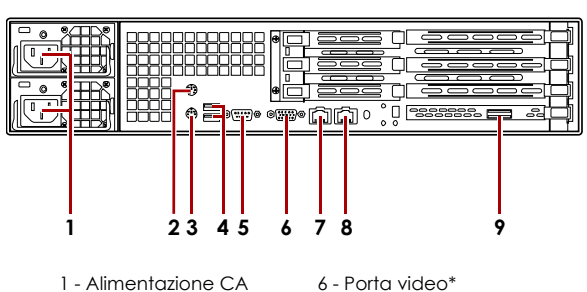

- 2 Porta del mouse\*
- 3 Porta della tastiera\*
- 8 Porta Ethernet2

7 - Porta Ethernet1

4 - Due porte USB 5 - Porta seriale\*

9 - Porta SAS

\* Non supportato per lo SnapServer N2000.

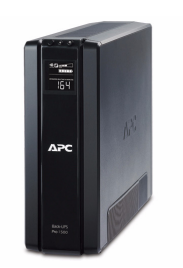

**2.** Se è collegato un array di **espansione**:

IMPORTANTE: per consentire all'N2000 di individuare eventuali array di espansione, attivare tutti gli array prima di accendere l'N2000.

**a. Spegnere** il server N2000 premendo e tenendo premuto il pulsante di accensione per non più di un (1) secondo. Attendere che il server si spenga completamente (tutti

i LED del pannello anteriore sono spenti).

**b.** Per accendere gli **array di espansione**, premere e tenere premuto il pulsante di accensione per non più di un (1) secondo.

Attendere fino a quando tutti i LED degli array hanno smesso di lampeggiare.

**c.** Quando tutti gli array di espansione sono in funzione, **riaccendere** il server N2000.

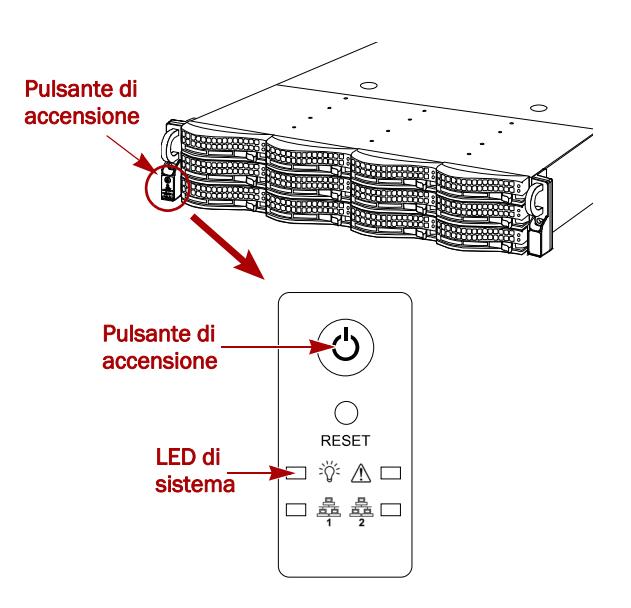

## **Punto 6: Alla prima connessione**

*NOTA: i sistemi SnapServer sono configurati per acquisire l'indirizzo IP da un server DHCP. Se nessun server DHCP viene rilevato sulla rete, lo SnapServer passa per impostazione predefinita a un indirizzo IP nell'intervallo 169.254.xxx.xxx. L'utente potrebbe non essere in grado di vedere il server in rete fino a quando assegna un indirizzo IP utilizzando SnapServer Manager (SSM).*

- **•** Se si sta installando lo SnapServer N2000 su una rete con un server DHCP, continuare con ["Connessione mediante](#page-5-0)  [nome del server.".](#page-5-0)
- **•** Se la rete non dispone di un server DHCP o di servizi di risoluzione dei nomi, continuare con ["Connessione](#page-5-1)  [mediante SnapServer Manager.".](#page-5-1)

### <span id="page-5-0"></span>*Connessione mediante nome del server*

Per utilizzare questa procedura, è necessario che i servizi di risoluzione dei nomi (DNS o altro servizio equivalente) siano attivi.

**1.** Individuare il **nome del server**.

Il nome del server predefinito è "SNAP*nnnnnn*," dove *nnnnnn* è il numero di server. Ad esempio: il nome di un sistema SnapServer N2000 con numero del server 610019 è SNAP610019. Il numero del server è rappresentato dalla stringa numerica univoca riportata sull'etichetta apposta sopra al server nell'angolo anteriore sinistro.

**2.** Aprire il browser Web e immettere l'**URL del server**.

Ad esempio, inserire "http://SNAP*nnnnnn*" (dove *SNAPnnnnnn* è il nome del server).

- **3.** Premere **Invio** per aprire la schermata di visualizzazione Web.
- **4.** Accedere all'**Interfaccia di gestione Web**.

Nella finestra di dialogo di accesso, digitare il nome utente **admin** e la password **admin**, quindi fare clic su OK.

**5.** Completare la **procedura guidata di configurazione iniziale**.

L'N2000 è pronto per essere configurato per l'ambiente e le esigenze specifiche.

## <span id="page-5-1"></span>*Connessione mediante SnapServer Manager*

SSM è un'applicazione amministrativa basata su Java, indipendente dalla piattaforma e può essere eseguite su tutte le piattaforme principali. SSM mette a disposizione degli amministratori una singola interfaccia da cui possono rilevare tutti i sistemi SnapServer sulla rete. È possibile scaricare e installare SSM all'indirizzo:

<http://support.overlandstorage.com/support/snapserver-nas.htm>.

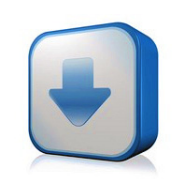

http://support.overlandstorage.com/ support/snapserver-nas.htm

Verificare che SSM venga installato su un computer dello stesso segmento di rete a cui è collegato l'N2000.

*NOTA: se si intende eseguire SSM su un client Macintosh, è necessario aggiornare il client a MacOS 10.2 o versione successiva (richiesto per il supporto per JRE 1.4.0 o versione successiva).*

#### *Procedura SnapServer Manager*

**1.** Avviare SSM.

SSM rileva tutti i sistemi SnapServer presenti nel segmento locale della rete e ne visualizza i nomi del server, gli indirizzi IP e altre informazioni relative allo stato sulla console principale. Se non è presente un server DHCP, è possibile che la visualizzazione del server in rete subisca un ritardo.

*NOTA: per potere distinguere diversi sistemi SnapServer, potrebbe essere necessario identificare i loro nomi del server, come spiegato nella procedura precedente.*

- **2.** Se si utilizza un server DHCP, passare al [Punto 3,](#page-6-0) altrimenti assegnare un **indirizzo IP** al nuovo server.
	- **a.** In SSM, fare clic con il pulsante destro del mouse sul **nome del server**.
	- **b.** Selezionare **Set IP Address** (Imposta Indirizzo IP).
	- **c.** Immettere un indirizzo IP e una subnet mask, quindi fare clic su **OK**.
- <span id="page-6-0"></span>**3.** In SSM, fare clic con il pulsante destro del mouse sul nome del server e scegliere **Launch Web Administration** (Avvia amministrazione tramite Web).
- **4.** Accedere all'**Interfaccia di gestione Web**.

Nella finestra di dialogo di accesso, digitare il nome utente **admin** e la password **admin**, quindi fare clic su OK.

**5.** Completare la **procedura guidata di configurazione iniziale**.

L'N2000 è pronto per essere configurato per l'ambiente e le esigenze specifiche.

## **Punto 7: Ulteriori informazioni**

### *Manuali utente*

Per informazioni dettagliate sulla configurazione dello SnapServer N2000, consultare la *SnapServer Administrator's Guide for GuardianOS 6.5,* la *SnapServer Setup Guide for GuardianOS 6.5* o le *GuardianOS 6.5 Release Notes*.

Questi documenti sono **disponibili on-line** all'indirizzo:

[http://support.overlandstorage.com/support/](http://support.overlandstorage.com/support/snapserver-nas.htm) snapserver-nas.htm

Fare clic su uno dei link a destra della pagina per visualizzare il documento GuardianOS appropriato.

## *Garanzia e supporto tecnico*

Per informazioni su garanzia e supporto tecnico, fare riferimento alla pagina [Contact Us](http://www.overlandstorage.com/company/contact-us/index.aspx) (Come contattarci):

[http://www.overlandstorage.com/company/contact-us/](http://www.overlandstorage.com/company/contact-us/index.aspx) index.aspx

Per cercare ulteriori informazioni sull'assistenza, visitare l'[Expert](http://support.overlandstorage.com/kb)  [Knowledge Base System:](http://support.overlandstorage.com/kb)

<http://support.overlandstorage.com/kb>

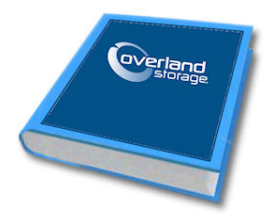

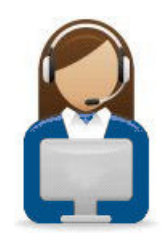

**10400288-002-IT 03/2011** ©2010-11 Overland Storage, Inc. **Pagina 7 di 7**

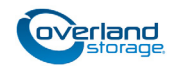

**<http://support.overlandstorage.com>** È possibile ottenere ulteriore assistenza tecnica su Internet visitando la **[pagina Web di assistenza di Overland Storage](http://support.overlandstorage.com)**, oppure contattando Overland Storage utilizzando le informazioni disponibili nella pagina **[Contact Us](http://www.overlandstorage.com/company/contact-us/index.aspx)** (Come contattarci) del sito Web.